XIV Международная научно-практическая конференция студентов аспирантов и молодых учёных «Молодёжь и современные информационные технологии»

# **ОБЗОР ВОЗМОЖНОСТЕЙ МОДЕЛИРОВАНИЯ В 3D - САПР INVENTOR**

Былков Д. В. Томский политехнический университет Prototype103faza@gmail.com

# **Введение**

В современное время от производителя требуется высокое качество выпускаемой продукции. Но в угоду качества значительно увеличиваются сроки выпуска нового продукта.

Поэтому для сокращения временных затрат, а также для поддержания высококачественной продукции, конструктора и проектировщики прибегли к помощи трёхмерных систем автоматизированного проектирования.

# **Описание программы**

Программа позволяет быстро спроектировать совершенно новый объект путем создания эскиза и основных объемных операций таких как: «вытягивание», «выдавливание».

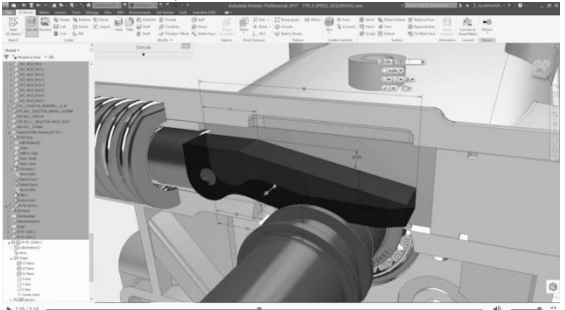

Рис. 1. Демонстрация функции вытягивания.

Из основных возможностей можно выбрать такие функции как:

- 1. Параметрическое моделирование.
- 2. Создание чертежей.
- 3. Моделирование сборки.
- 4. Гибкое и прямое моделирование.

К новым функциям можно отнести такие возможности как: генератор форм, взаимодействие с печатной платой, разнесенный вид и анимация, экспорт в формате PDF, проверка 3D проектов в облаке.

# **Основные нововведения**

Начнем с генератора форм, это очень удобная функция, которая позволяет сохранить большое количество времени разработчику причем помогает ему создать наиболее идеальную форму по соотношениям качества технологичности и прочности. Это интеллектуальное средство для обеспечения максимальной жесткости детали с учетом заданных зависимостей. Данная технология интегрирована в Inventor, что позволяет с

легкостью использовать ее непосредственно в процессе проектирования.

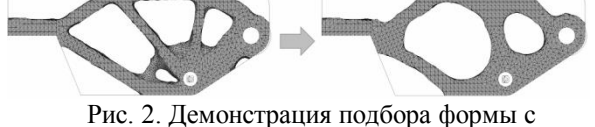

уменьшением массы детали.

Генератор форм создает 3D-сеть, которую можно использовать в качестве ориентира при оптимизации проекта. Данный инструмент рекомендуется использовать на ранних стадиях проектирования при разработке концепции.

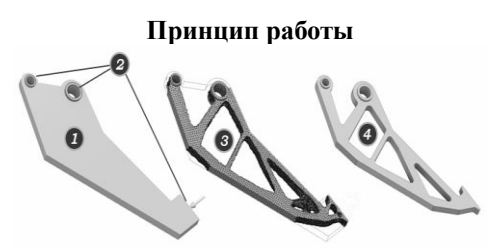

Рис. 3. Пошаговое изменение вида детали.

- 1. Первый шаг это определение объема изделия или аппроксимация модели детали. Модель должна иметь необходимые точки контакта, а именно две контактные области и контактную поверхность для приложения силы.
- 2. Определив объем изделия, можно указать зоны, которые не должны изменяться в процессе создания ссылочной формы, и применить зависимости и силы, которые могут воздействовать на деталь при ее эксплуатации.
- 3. После задания критериев проекта выполняется исследование в генераторе форм, в результате чего мы получаем сеть, соответствующую данными критериям.
- 4. Сеть может служить в качестве ориентира для внесения изменений в модель объема изделия. В процессе изменений аппроксимация превращается в проект.

# **Разнесенные виды и анимация**

Эта функция позволяет продемонстрировать взаимодействия элементов изделия путем сдвига элементов из их позиции в сборке.

Чтобы воспользоваться этим инструментом нужно:

- Выбрать команду "Сдвиг", чтобы перемещать или вращать компоненты в интерактивном режиме.
- Сохранить снимки модели, которые можно

XIV Международная научно-практическая конференция студентов аспирантов и молодых учёных «Молодёжь и современные информационные технологии»

использовать во временной шкале анимации, видах чертежей или сохранить в качестве изображения модели.

После создания разнесенных видов настройте последовательности, отражающие каждый шаг в процессе сборки, и выполните их анимацию, чтобы продемонстрировать процесс взаимодействия элементов.

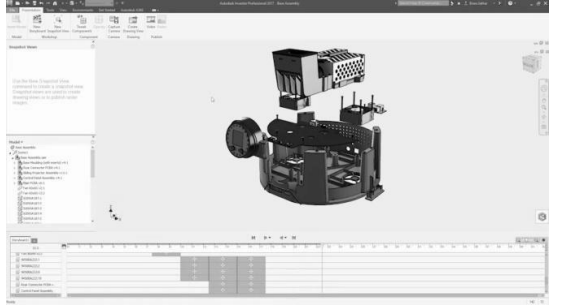

Рис. 4. Сборочные единицы в изделии.

#### **Экспорт формате 3D PDF**

Любой пользователь сможет просматривать 3D проекты с помощью Adobe Acrobat Reader. С помощью функции экспорта в формате 3D PDF пользователи могут:

- включать несколько пользовательских видовых представлений.
- прикреплять дополнительные файлы к PDF, в том числе чертежи и файлы САПР в нейтральных форматах.
- просматривать полную структуру сборки и свойства файла.

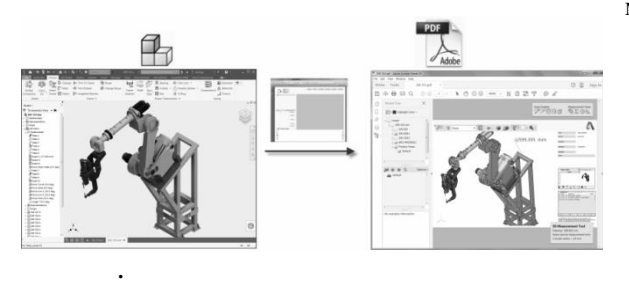

Рис. 5. Преобразование в формат 3D PDF.

## **Взаимодействие с печатной платой**

Интеграция электронных и механических проектов в единое полное описание продукта:

- поддержка файлов IDF стандарта 2.0 и 3.0 для обмена данными с печатной платой;
- разработка и повторное использование электронных компонентов в библиотеке компонентов IDF для ускоренного и более подробного представления печатных плат;
- фильтрация параметров для уменьшения сложности проекта

### печатной платы.

Напоследок хотелось бы упомянуть доработку, которую ввели в эскизную часть проекта.

- Новая команда "3D-преобразование" предоставляет широкий набор инструментов для работы с геометрией, позволяющих быстро и точно перемещать, и вращать объекты.
- Добавлены новые типы зависимостей, обеспечивающие более эффективное управление и создание эскизов кривых на 3D-гранях.
- Команда "Копировать/вставить" позволяет выполнять копирование и вставку компонентов из одного или из разных 3Dэскизов, что обеспечивает более быстрое создание моделей за счет многократного использования 3D-эскизов.

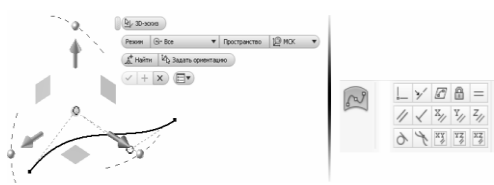

Рис. 6. Преобразование в трехмерный вид непосредственно из двухмерного режима.

# **Функции работы с поверхностями**

Новые инструменты Inventor 2017 позволяют точнее управлять процессом создания геометрии поверхностей. В команду "Участок поверхности" добавлены направляющие. Теперь для придания формы участку поверхности и более точного управления непрерывностью и формой поверхности можно использовать точки и кривые.

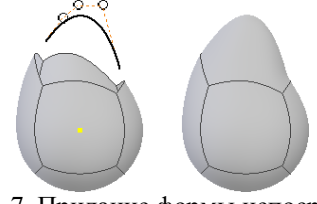

Рис. 7. Придание формы непосредственно в трехмерном режиме

#### **Заключение**

В ходе обзора мы ознакомились с новейшими функциями Inventor 2017, которые существенно облегчают работу разработчика и вносят свой вклад в создание инженерных разработок.

### **Список использованных источников**

1.Официальный сайт [http://www.autodesk.ru](http://www.autodesk.ru/) 2. Справочное пособие Inventor 2017 [http://help.autodesk.com](http://help.autodesk.com/)